# **HP Officejet 100/150**

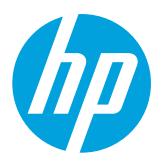

# **A HP 1200w NFC/Vezeték nélküli mobilnyomtatás-kiegészítő telepítése**

A vezeték nélküli mobil nyomtatási kiegészítővel kapcsolatos további információkat lásd: [www.hp.com/go/1200wSupport](http://www.hp.com/go/1200wSupport).

# **A vezeték nélküli mobil nyomtatási kiegészítő csatlakoztatása a nyomtató áramforrásának használatával**

1. Győződjön meg arról, hogy a nyomtató, amelyhez csatlakozni kíván, be van kapcsolva.

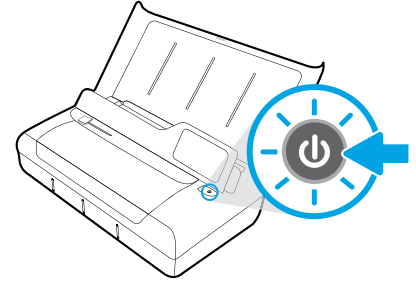

- 2. A mellékelt USB-kábel használatával csatlakoztassa a vezeték nélküli mobil nyomtatási kiegészítőt a nyomtatóhoz.
	- a. Csatlakoztassa az USB-kábel egyik végét (A-típusú lapos csatlakozó) a vezeték nélküli kiegészítő USB-gazdaportjához.
	- b. Csatlakoztassa az USB-kábel másik végét (B-típusú lekerekített csatlakozó) a nyomtató USB-portjához.

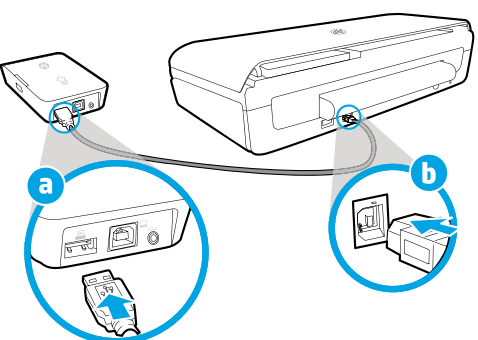

3. Egy másik (nem mellékelt) USB-kábel segítségével biztosítson áramellátást a vezeték nélküli mobil nyomtatási kiegészítő számára a nyomtató áramforrásának használatával.

Ehhez szüksége lesz egy további USB-kábelre (ez nincs mellékelve a vezeték nélküli kiegészítőhöz).

- a. Csatlakoztassa a második USB-kábel egyik végét (B-típusú lekerekített csatlakozó) a vezeték nélküli kiegészítő USBeszközportjához.
- b. Csatlakoztassa a második USB-kábel másik végét (A-típusú lapos csatlakozó) a nyomtató USB-gazdaportjához.

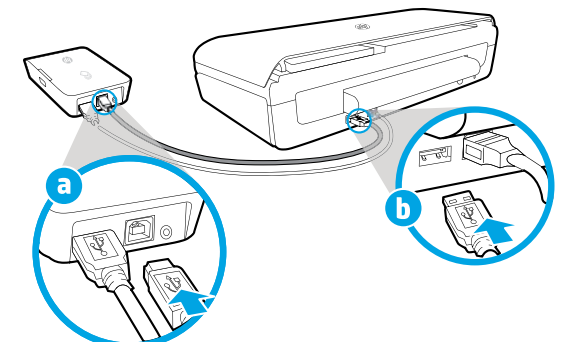

# **További információkért olvassa be**

Normál adatforgalmi díjak érvényesek. Előfordulhat, hogy nem minden nyelven érhető el.

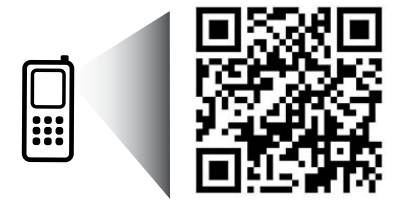

## [www.hp.com/go/OJ100\\_150](http://www.hp.com/go/OJ100_150)

**HP Officejet 100/150 HP 1200w NFC/Vezeték nélküli mobilnyomtatás-kiegészítő**

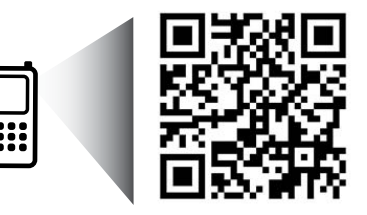

Az itt szereplő információ előzetes értesítés nélkül változhat.

[www.hp.com/go/1200wSupport](http://www.hp.com/go/1200wSupport)

**HU** © 2013 Hewlett-Packard Development Company, L.P.

4. Ellenőrizze a vezeték nélküli mobil nyomtatási kiegészítő állapotjelző fényét.

A zöld fény azt jelzi, hogy a vezeték nélküli kiegészítő megfelelően működik.

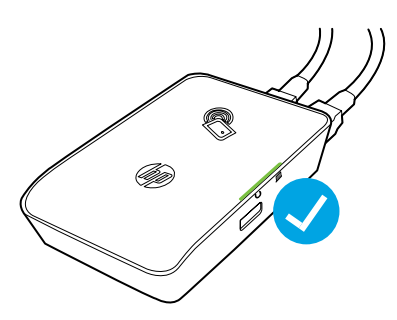

# **A vezeték nélküli mobilnyomtatás-kiegészítő csatlakoztatása váltóáram használatával**

1. Győződjön meg arról, hogy a nyomtató, amelyhez csatlakozni kíván, be van kapcsolva.

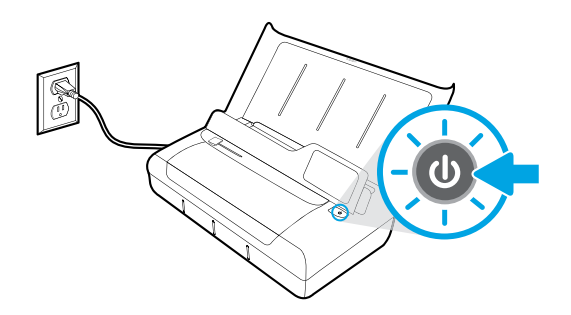

- 2. A mellékelt USB-kábel használatával csatlakoztassa a vezeték nélküli mobil nyomtatási kiegészítőt a nyomtatóhoz.
	- a. Csatlakoztassa az USB-kábel egyik végét (A-típusú lapos csatlakozó) a vezeték nélküli kiegészítő USB-gazdaportjához.
	- b. Csatlakoztassa az USB-kábel másik végét (B-típusú lekerekített csatlakozó) a nyomtató USB-portjához.

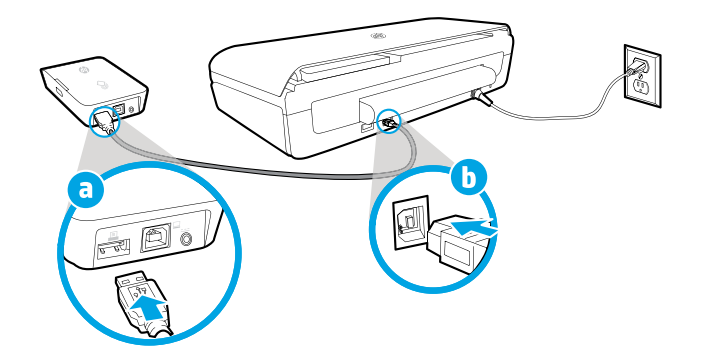

- 3. Biztosítson áramellátást a vezeték nélküli mobil nyomtatási kiegészítőhöz.
	- a. Csatlakoztassa a tápegység csatlakozóját a tápegységhez.
	- b. Csatlakoztassa a tápkábel egyik végét a vezeték nélküli kiegészítőhöz.
	- c. Csatlakoztassa a tápkábel másik végét a fali aljzathoz.

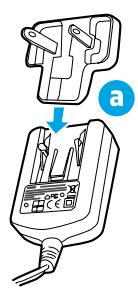

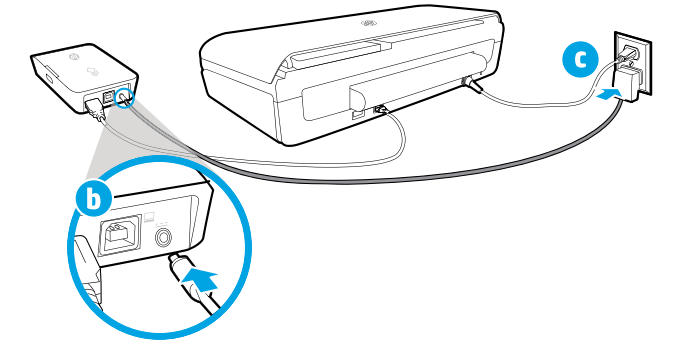

4. Ellenőrizze a vezeték nélküli mobil nyomtatási kiegészítő állapotjelző fényét.

A zöld fény azt jelzi, hogy a vezeték nélküli kiegészítő megfelelően működik.

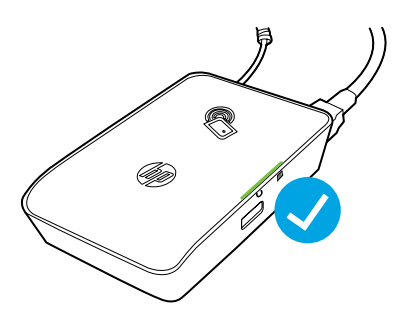

### **A vezeték nélküli kiegészítő használata a nyomtató és a számítógép közötti USB-átjáróként**

A vezeték nélküli kiegészítőt a nyomtató és a számítógép közötti USB-átjáróként is használhatja.

- Ehhez szüksége lesz egy további USB-kábelre (ez nincs mellékelve a vezeték nélküli kiegészítőhöz).
	- a. Csatlakoztassa a második USB-kábel egyik végét (B-típusú lekerekített csatlakozó) a vezeték nélküli kiegészítő USBeszközportjához.
	- b. Csatlakoztassa a második USB-kábel másik végét (A-típusú lapos csatlakozó) a számítógép USB-gazdaportjához.

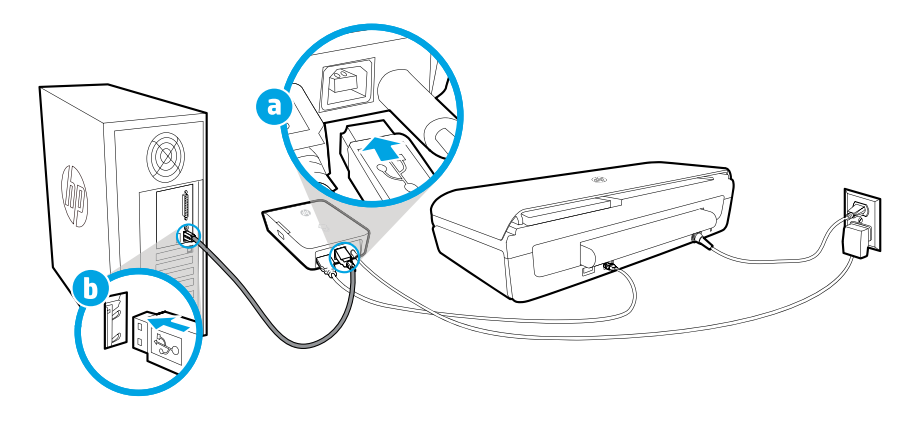